Curso 2019-2020

# Tutorial: crear una página y añadir contenido.

Proyecto e-Twinning "Mujeres ignoradas, mujeres ilustres".

Joana Subirats Alvarez

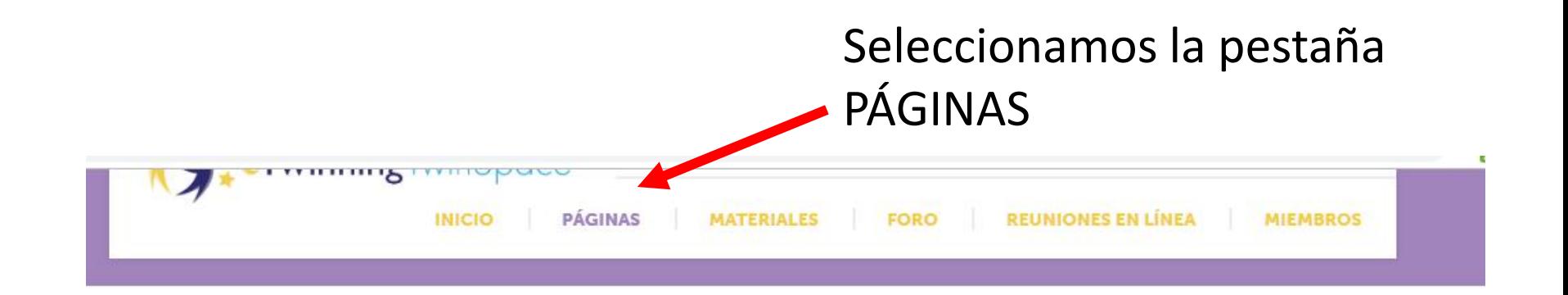

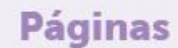

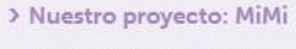

Propuestas de trabajo.

Propuestas para el logo.

Propuestas de actividades.

Propuestas para las fichas.

"Mujeres ignoradas, mujeres ilustres."

- Dudas y aclaraciones.
- Temporización.
- Organización.
- Evaluacion

Desarrollo del proyecto.

Presentación de los vilas

Páginas archivadas

 $\div$ 

## **Nuestro proyecto: MiMi**

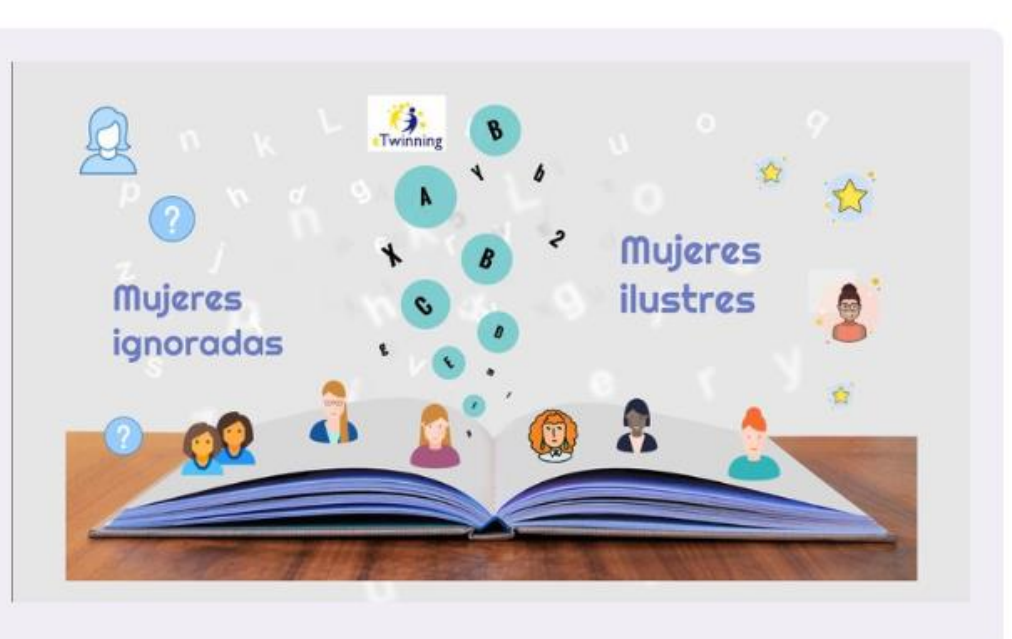

#### **Páginas**

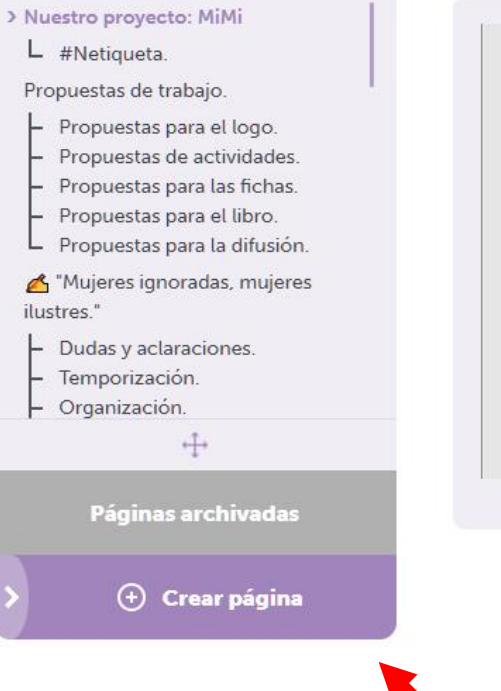

#### Nuestro proyecto: MiMi

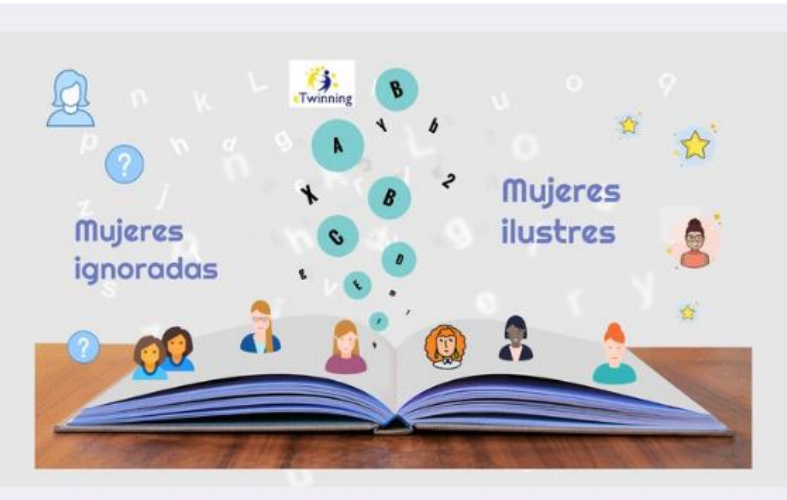

Seleccionamos la opción "Crear una página"

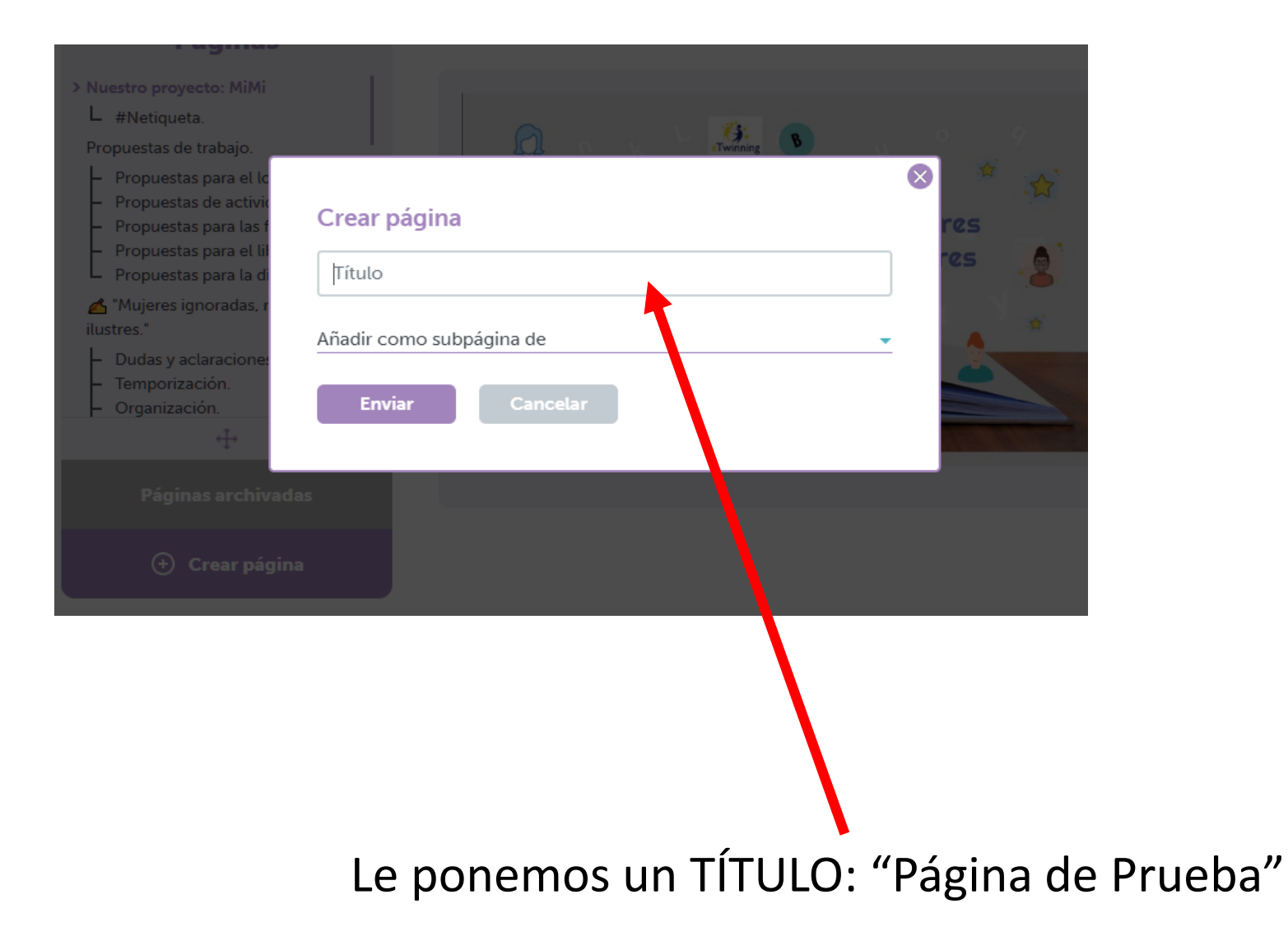

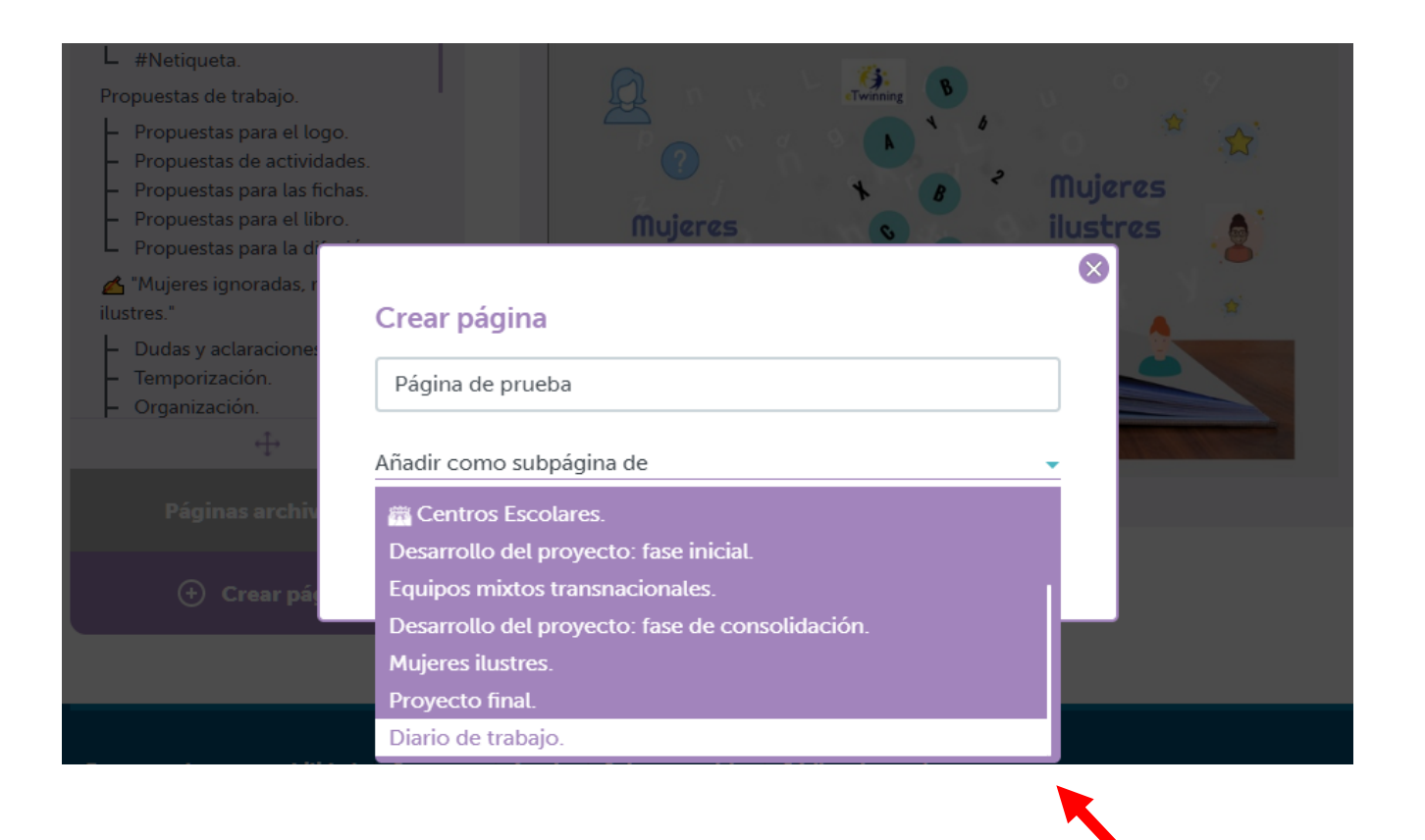

Si queremos, podemos ponerla como súbpagina de otra página principal.

Desplegamos el menú con las páginas ya existentes y elegimos.

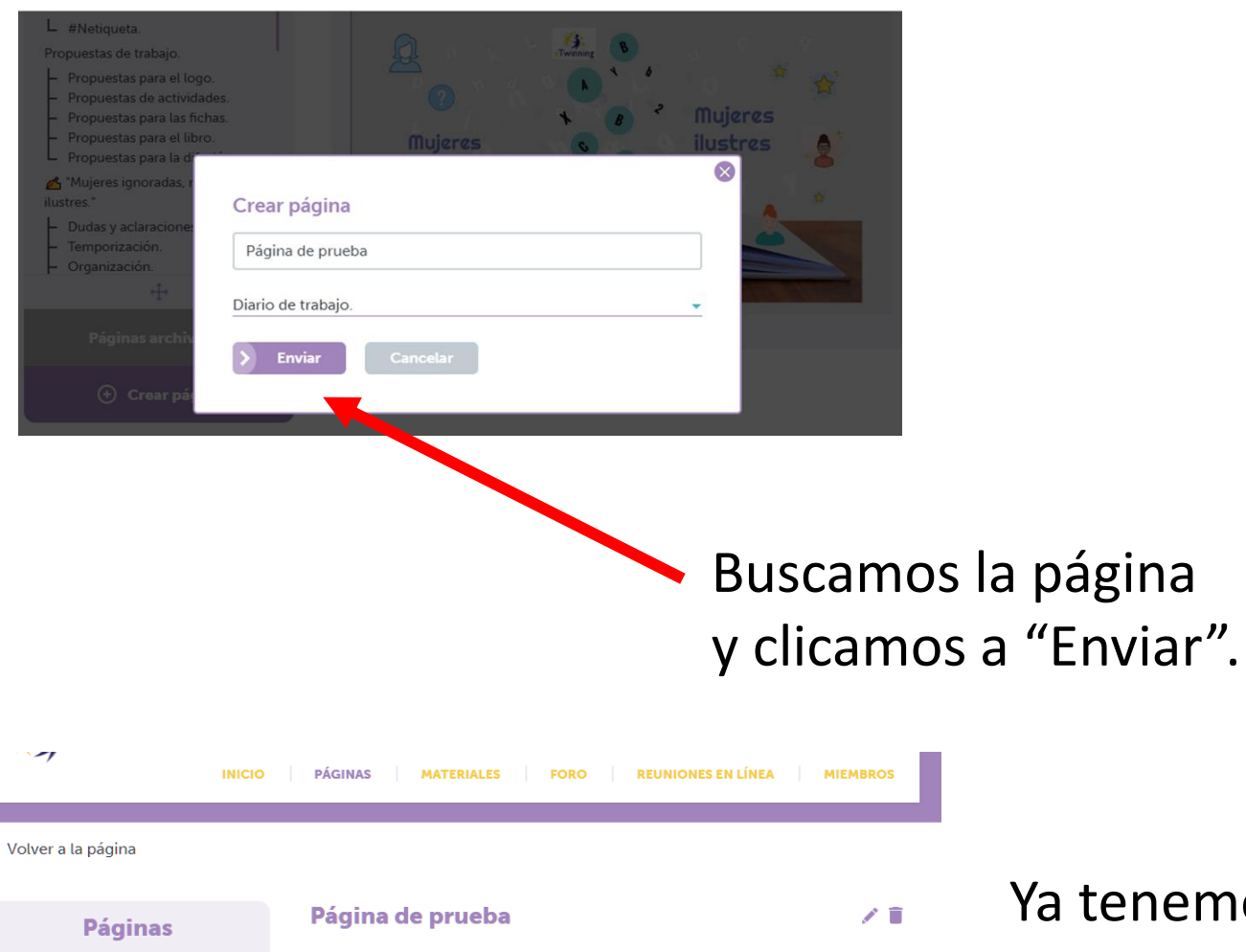

os la página de prueba creada. Ahora debemos añadir contenido a la página.

Nuestro proyecto: MiMi L #Netiqueta. Propuestas de trabajo.

Añade a esta pagina

• contenidos

• un TwinBoard

· una encuesta

y termínala si quieres abriendo un debate.

 $\begin{array}{ccc} \hline \end{array}$ 

- Propuestas para el logo.
- Propuestas de actividades.
- Propuestas para las fichas.
- Propuestas para el libro.
- L Propuestas para la difusión.
- Mujeres ignoradas, mujeres ilustres."

 $\perp$   $=$ 

 $\vdash$  Dudas y aclaraciones.

 $\mathbb{R}^n$ 

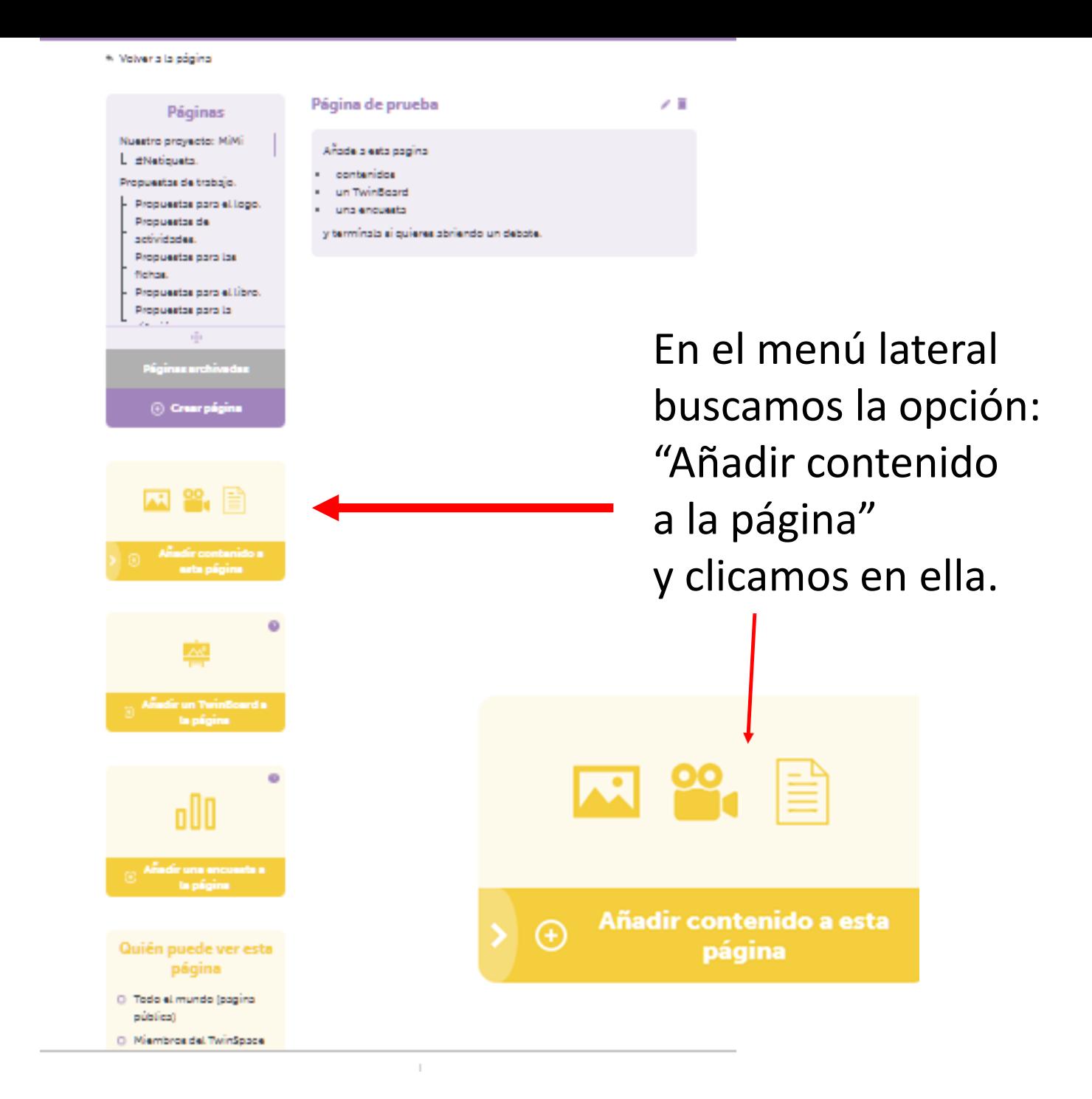

### **Páginas**

Nuestro proyecto: MiMi

 $L$  #Netiqueta.

Propuestas de trabajo.

- Propuestas para el logo.
- Propuestas de actividades.
- Propuestas para las fichas.
- Propuestas para el libro.
- Propuestas para la difusión.

Mujeres ignoradas, mujeres ilustres."

 $\oplus$ 

Dudas y aclaraciones.

- Temporización.
	- Organización.

Página de prueba

#### Contenido

v Normal v Fuente v Ta... v Atv A Estilo

B Z U # 置言目目 狂狂作作为

aquí añadimos el contenido que queremos...

# Tenemos que clicar en el icono del lápiz para editar la página. Podemos ver cómo quedará en la "Vista preliminar".

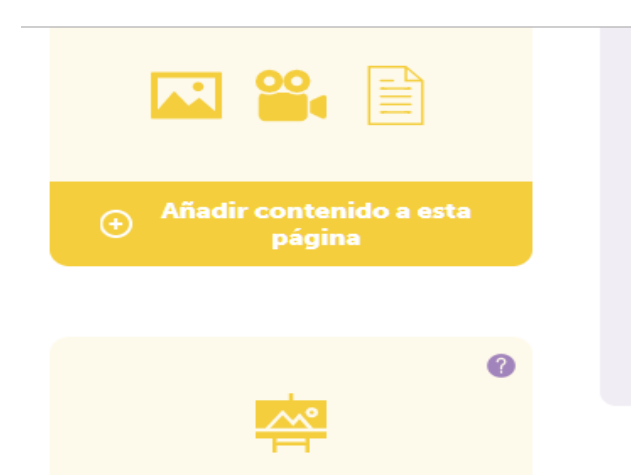

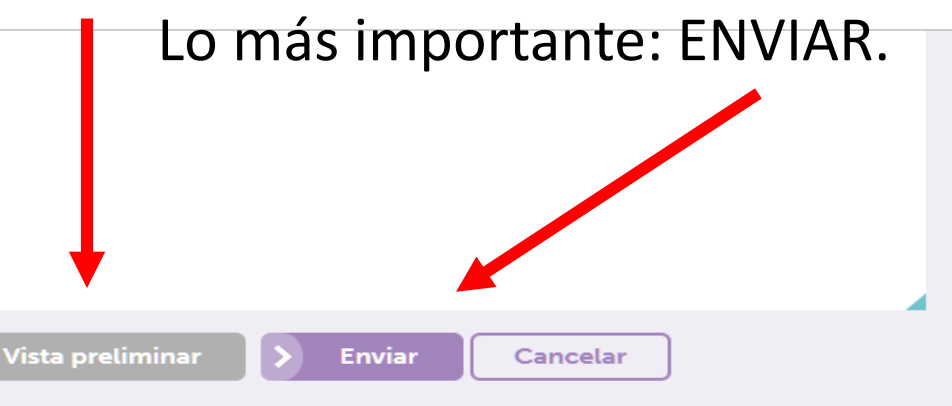

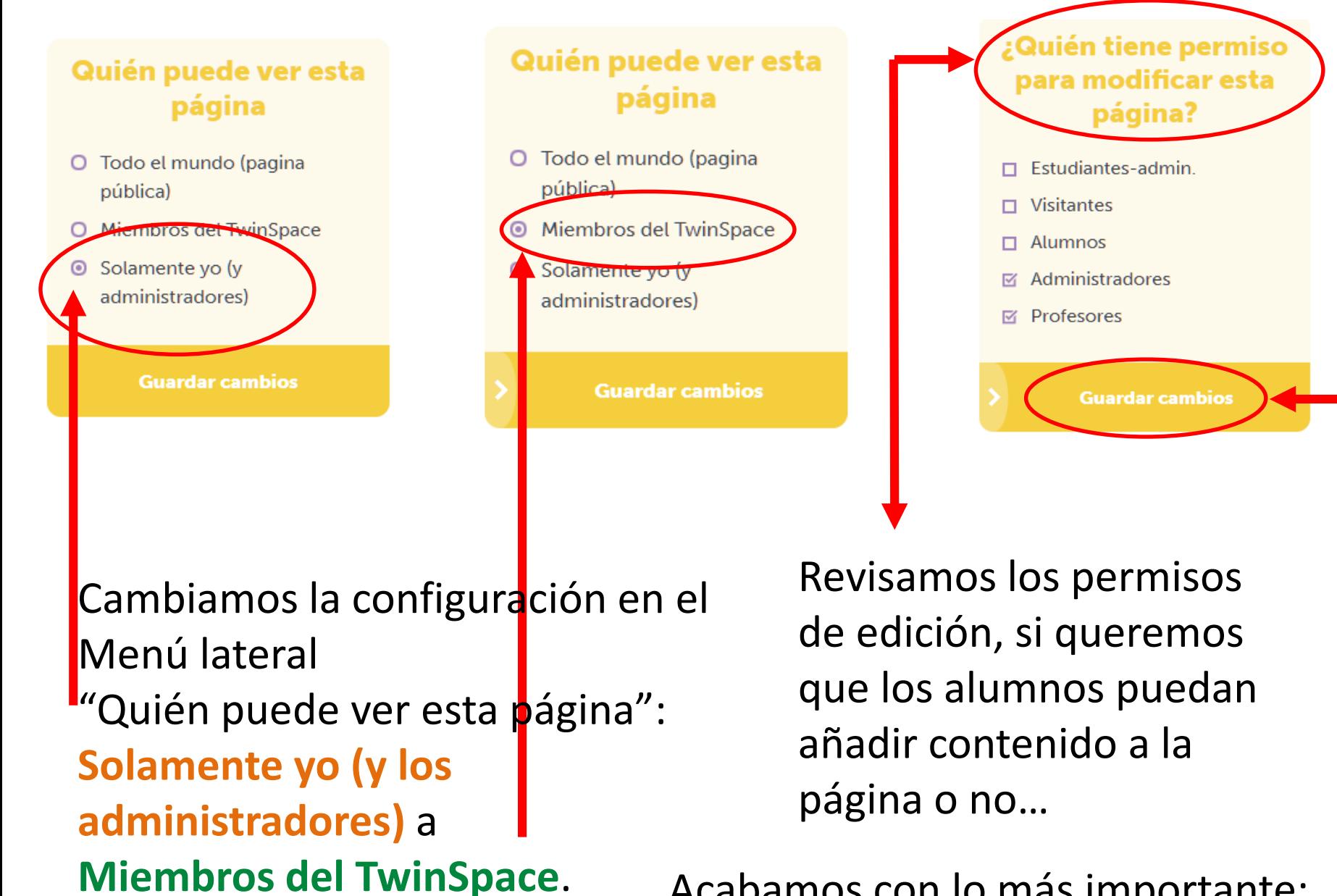

Acabamos con lo más importante: **GUARDAR CAMBIOS!**

#### ← Volver a la página

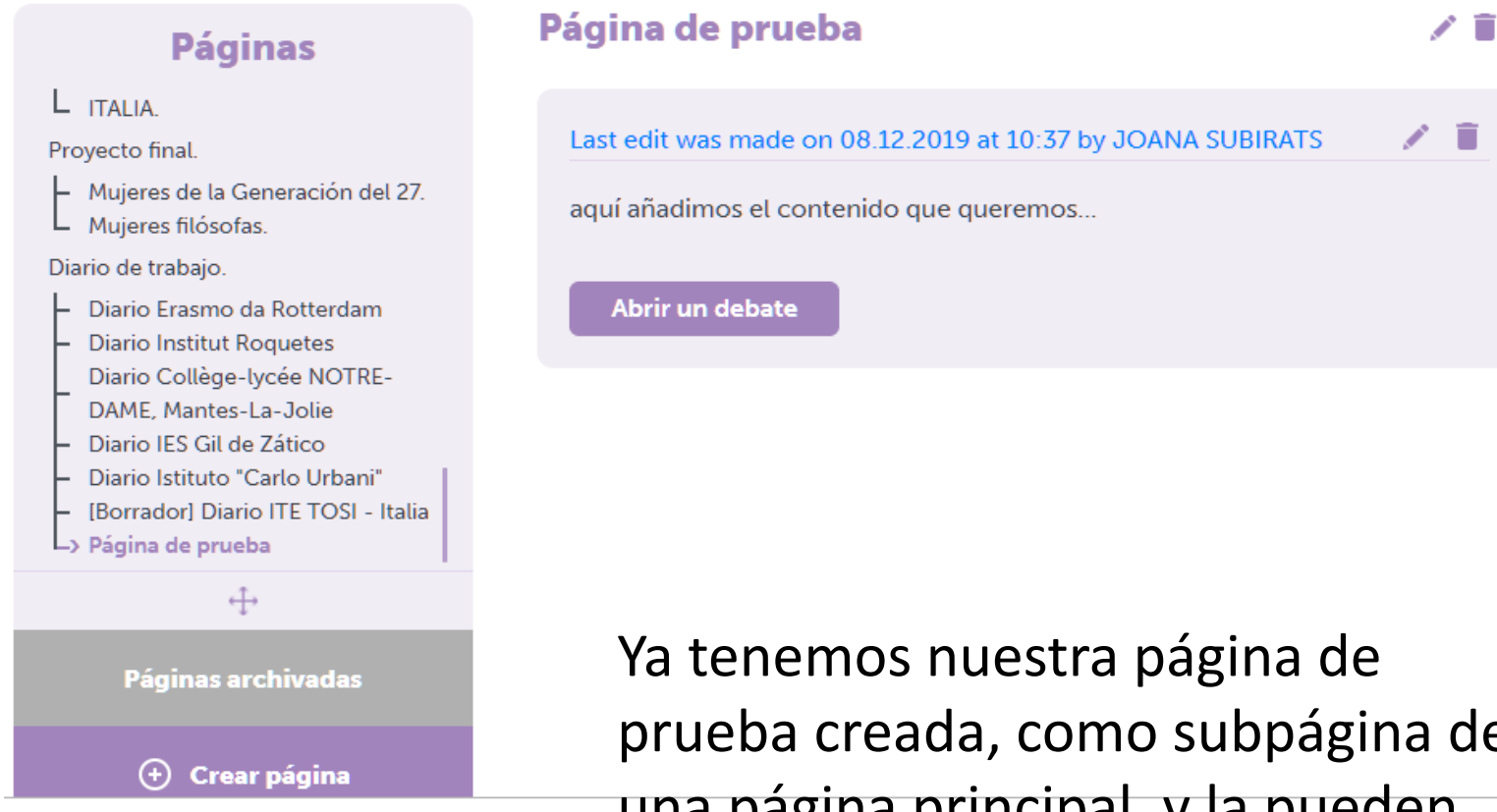

prueba creada, como subpágina de una página principal, y la pueden ver todos los miembros del TwinSpace.